## Planning and Building Dept.

# **HOW TO ACCESS PUBLIC MEETING PACKETS**

## **HELPFUL TIPS**

On the Planning Commission, Design Review Board, or Hearing Examiner webpage, you can access our agendas and all meeting packet materials. On our boards and commission pages, you can view current meeting information including the meeting date, time, conference room location, hybrid Zoom link information, and a link to that current meeting's agenda and meeting packet materials.

#### Planning Commission

The Planning Commission advises the City Council on all matters relating to the Kirkland Comprehensive Plan and land use regulations. The seven members are<br>appointed by the Council to four-year terms. The Commission meets regularly on the second and fourth<br>Thursday of the month at 7 PM in the City Council Chamber. It uses the professional staff services of the Planning and Building Department.

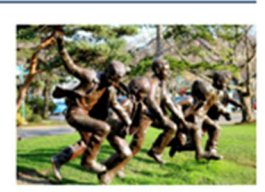

**I** The next regular meeting of the Planning Commission is scheduled for May 23, 2024.

The virtual meeting audio will be recorded and posted on the City's website.

Public comments will be accepted during the Requests From the Audience portion of the meeting. Written comments will be accepted by emailing the project planner associated with each project. More information can be found on the Public Comments Procedures page.

#### Contact Us

Allison Zike, AICP Deputy Planning & Building Director 425-587-3259<br>azike@kirklandwa.gov

**Contact Planning Commission**  $PlanningCommissioners@kirklandwa.gov$ 

Specific Project? Questions or comments regarding an ongoing project should be emailed directly to the planner assigned to that project.

**Staff Directory** 

The virtual meeting audio will be recorded and posted on the City's website.

Public comments will be accepted during the Requests From the Audience portion of the meeting. Written comments will be accepted by emailing the project planner associated with each project. More information can be found on the Public Comments Procedures page.

**Date:** May 23, 2024 Time: 6:00 PM Location: Council Chambers, City Hall. 123 5th Ave

I Link to this meeting's agenda and meeting packet

Join the May 23, 2024 meeting webinar at 6:00 PM: Zoom Link: https://kirklandwa-gov.zoom.us/j/84346039816? pwd=VWNmM1 laaWVLSUZPa0 NGanFtbnpTQT09 Passcode: 047168 Or Telephone: +1 253 215 8782 US (Tacoma) Webinar ID: 843 4603 9816

You can also click on the View Meeting Agendas and Packets button to view the current and past meeting agendas and packet materials.

**View Meeting Agendas and Packets** >

Once in the Agendas and Meeting Packets window, you can view Current and Upcoming meetings, plus past meetings in the Archived Meetings section.

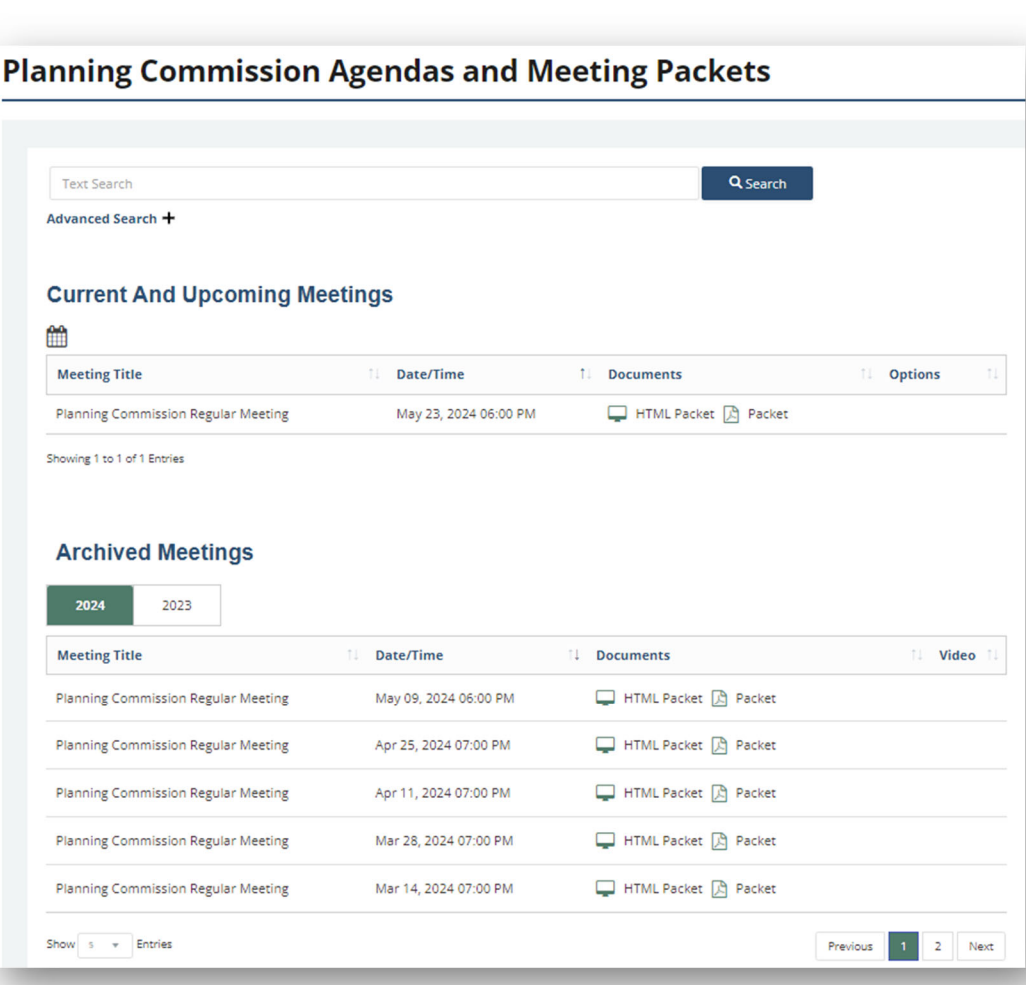

Locate the meeting that you are interested in. The HTML Packet link and the Packet (Adobe PDF) packet link are available. The HTML Packet link will open the meeting packet in your browser window. Clicking the Packet (Adobe PDF) packet link will download the meeting packet to your computer.

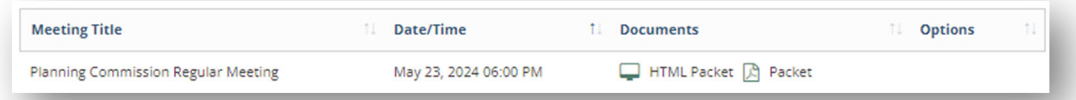

The HTML meeting packet will not have e‐page numbers or headers, while the Packet (Adobe PDF) packet will.

## Viewing the HTML Packet

When you open the HTML packet, the first two pages show the agenda. Each agenda item is numbered and lettered.

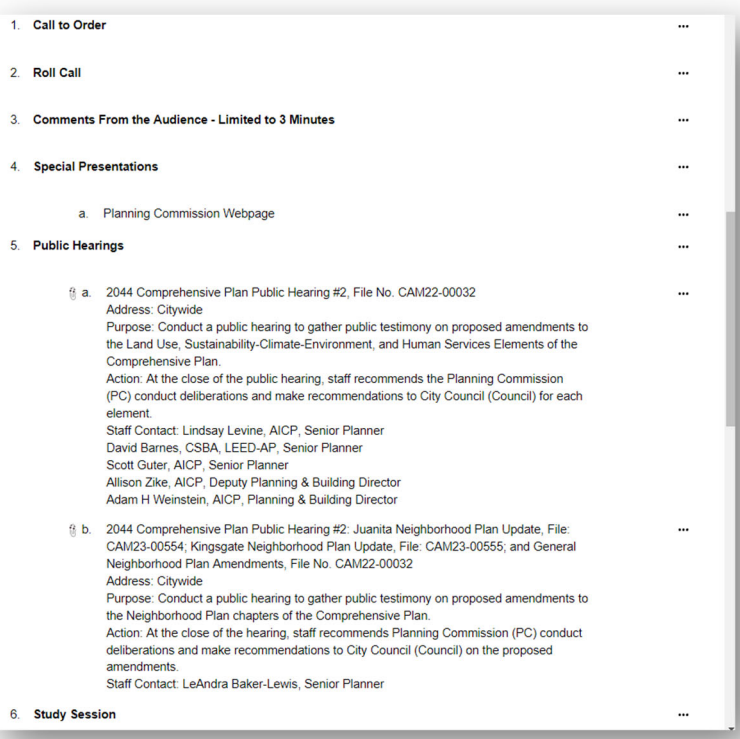

If an agenda item has a paperclip next to you, that means it has attachments added to it. Click on the agenda item to access the attachments.

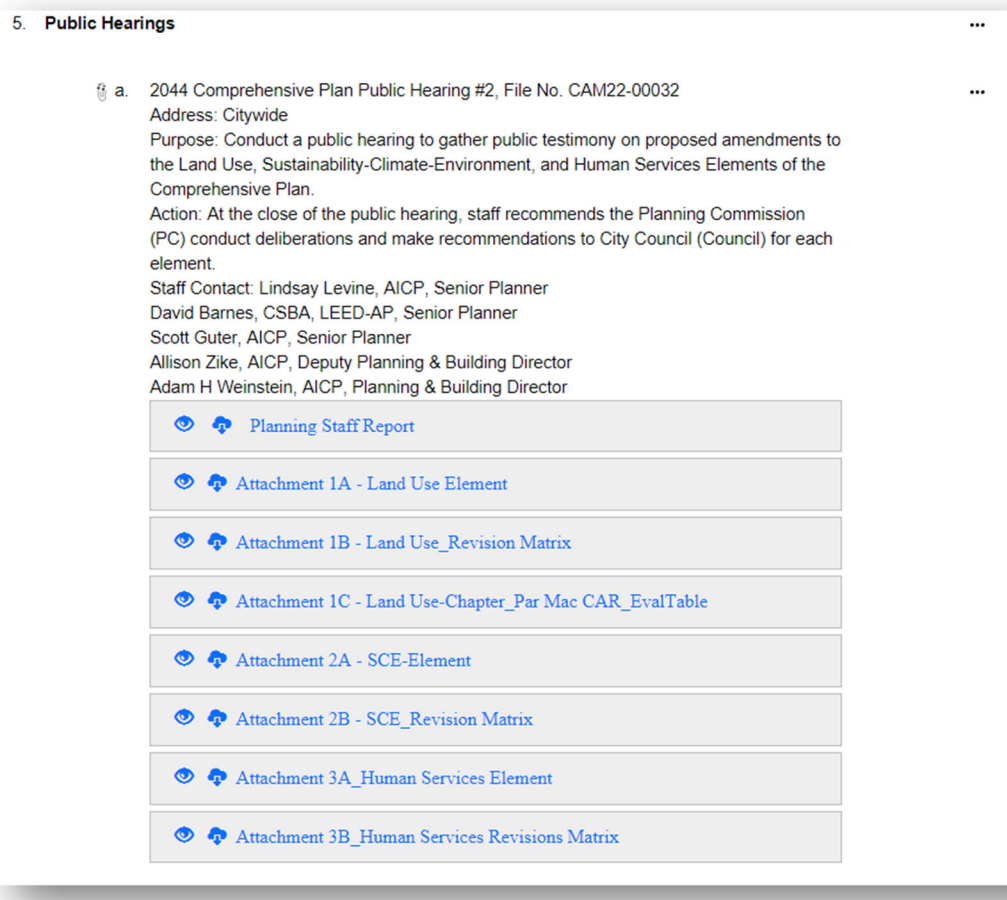

Clicking on the View icon (it looks like an eye) will open and allow you to preview the agenda item attachment online in a new window.

 $\bullet$ 

Download the agenda item attachment as a PDF by clicking on the download icon (cloud with down arrow). This will download the PDF of that attachment to your computer. The PDF download copy does not have e‐ page numbers.

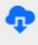

If you'd like to email a link to a specific agenda item, click on the View Details button to the right of the agenda item.

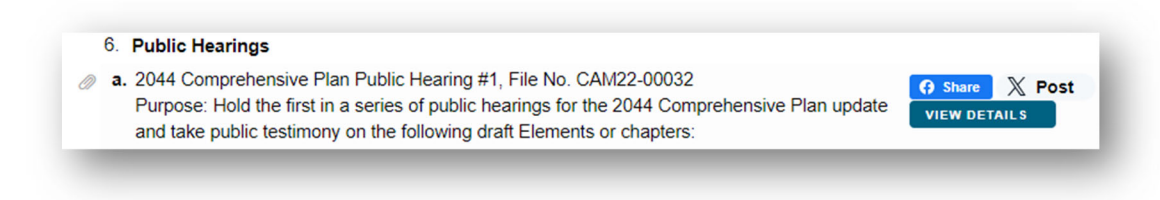

In the agenda Item Details, you will see a brief description of the agenda item. Towards the middle of the page, you can click on Item Attachments to expand the section and view a list of the attachments for that agenda item.

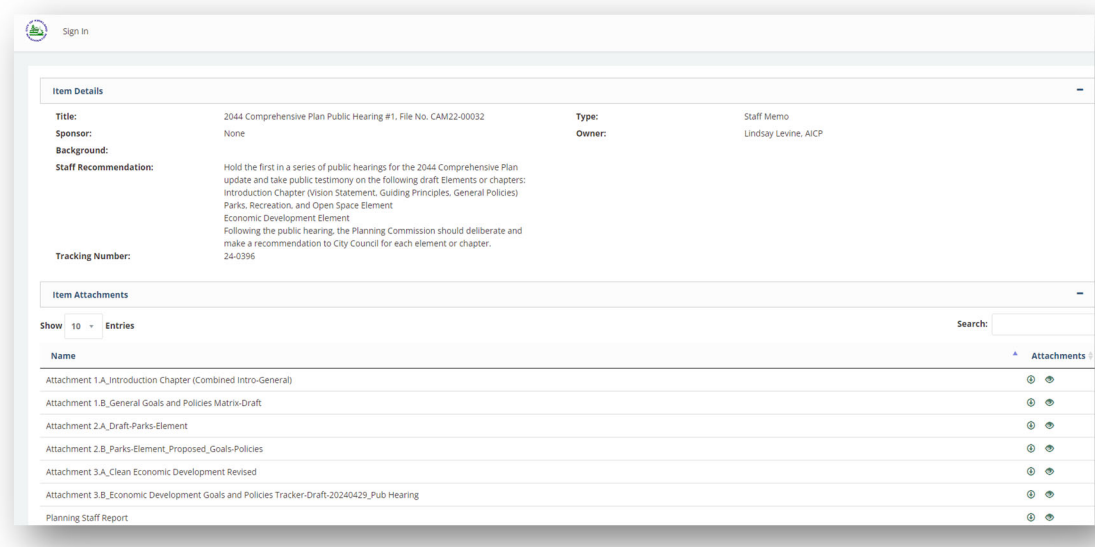

You can click on the download arrow to the right of each attachment name to download that specific attachment. You can click on the View icon (the eye) to open that attachment in a new window.

### Learn More

Do you have any questions? Contact the Planning and Building Department at 425-587-3600 or Planning and Building staff directly by using the **Staff** Directory.

More questions about Accessibility? View our Accessibility For All page for more information.